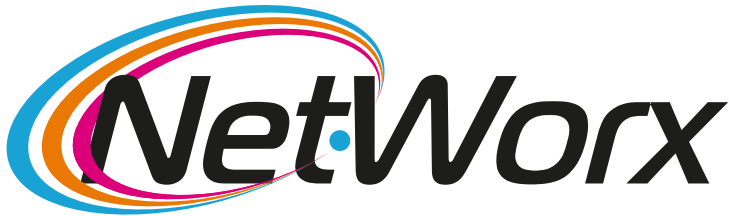

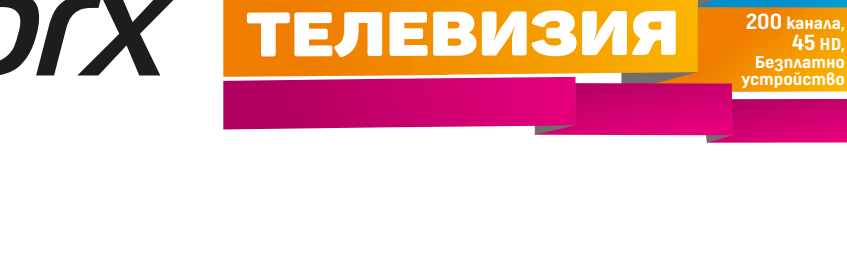

високоскоростен

интернет **о 900 Mbps**

## **Ръководство за настройване на каналите на STRONG**

1. За да се направят първоначалните настройки, натиснете бутон **MENU** от дистанционното.

2. От появилия се прозорец избирате **Автоматично конфигуриране**.

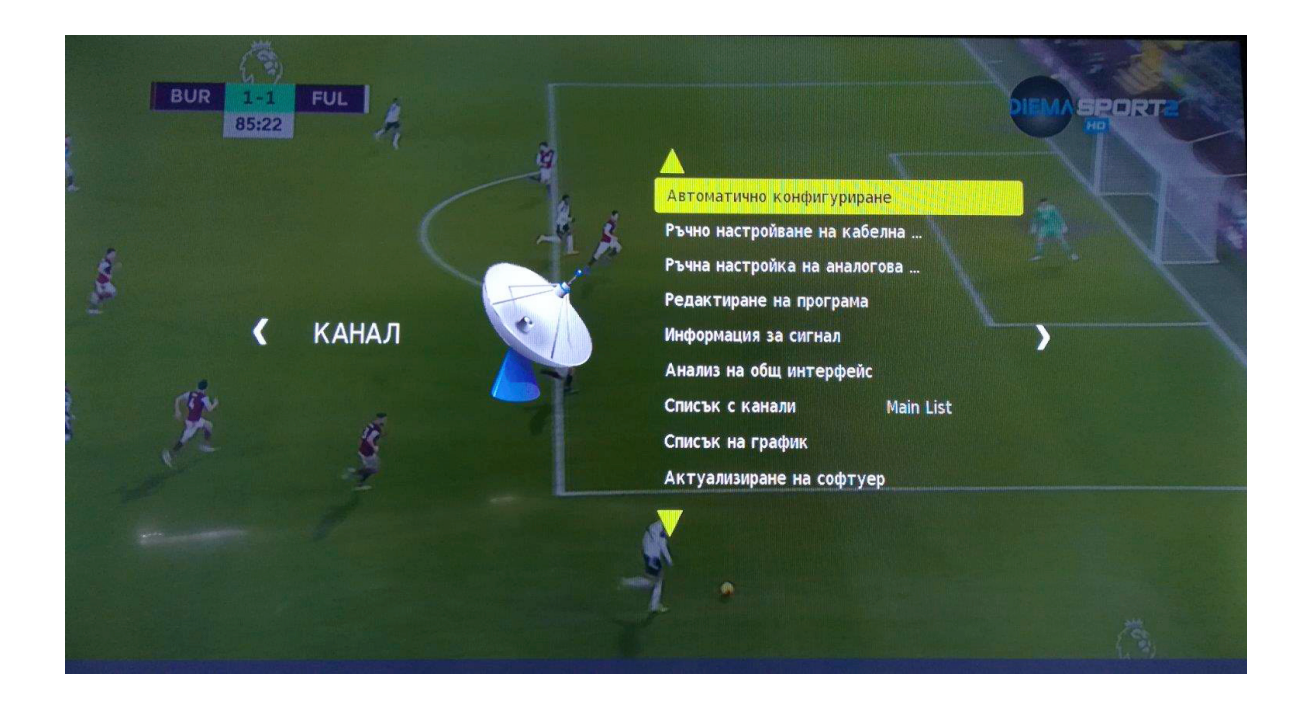

1

3. Следващата опция, която е необходимо да изберете, е **втората подред**  (аналогична е на първата) -**Цифрово видео радиоразпръскване (DVB-C)**.

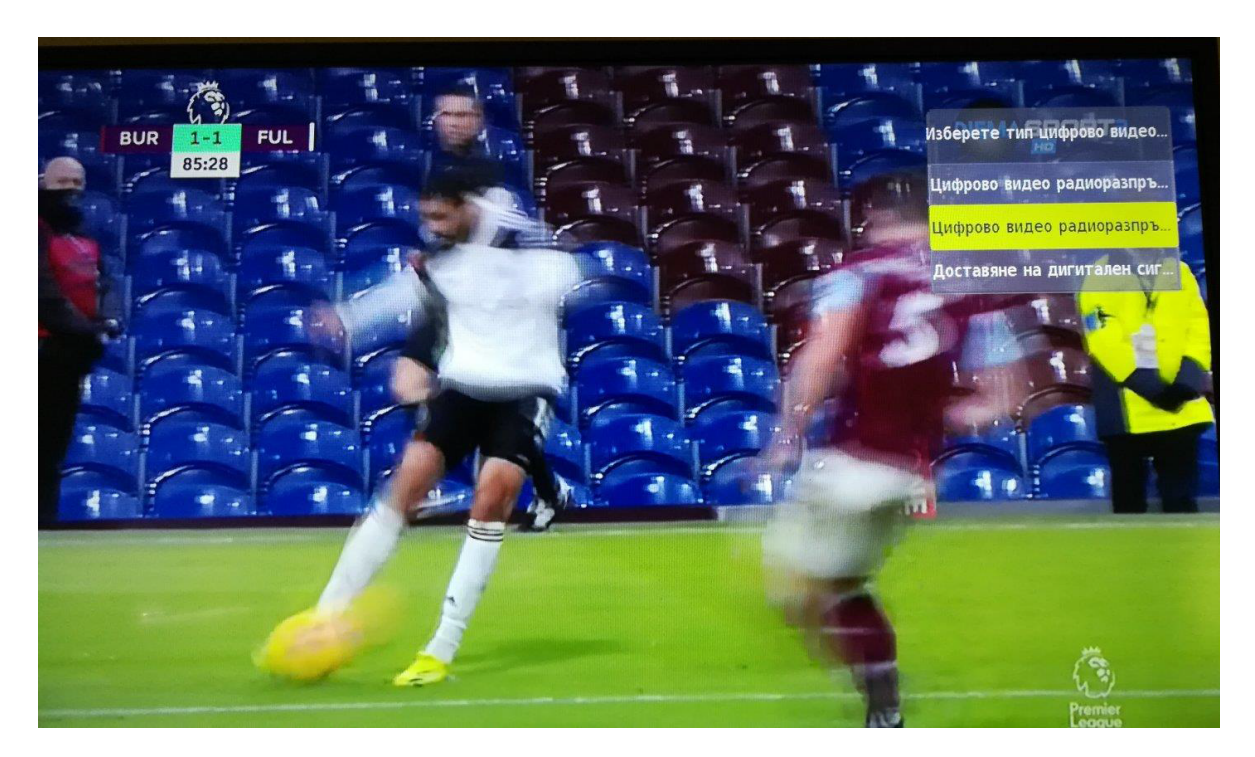

4. Следващите стъпки, които трябва да направите, са: Сканиране на тип: **ПЪЛЕН**, а след това да потвърдите избора си с бутона **ОК**.

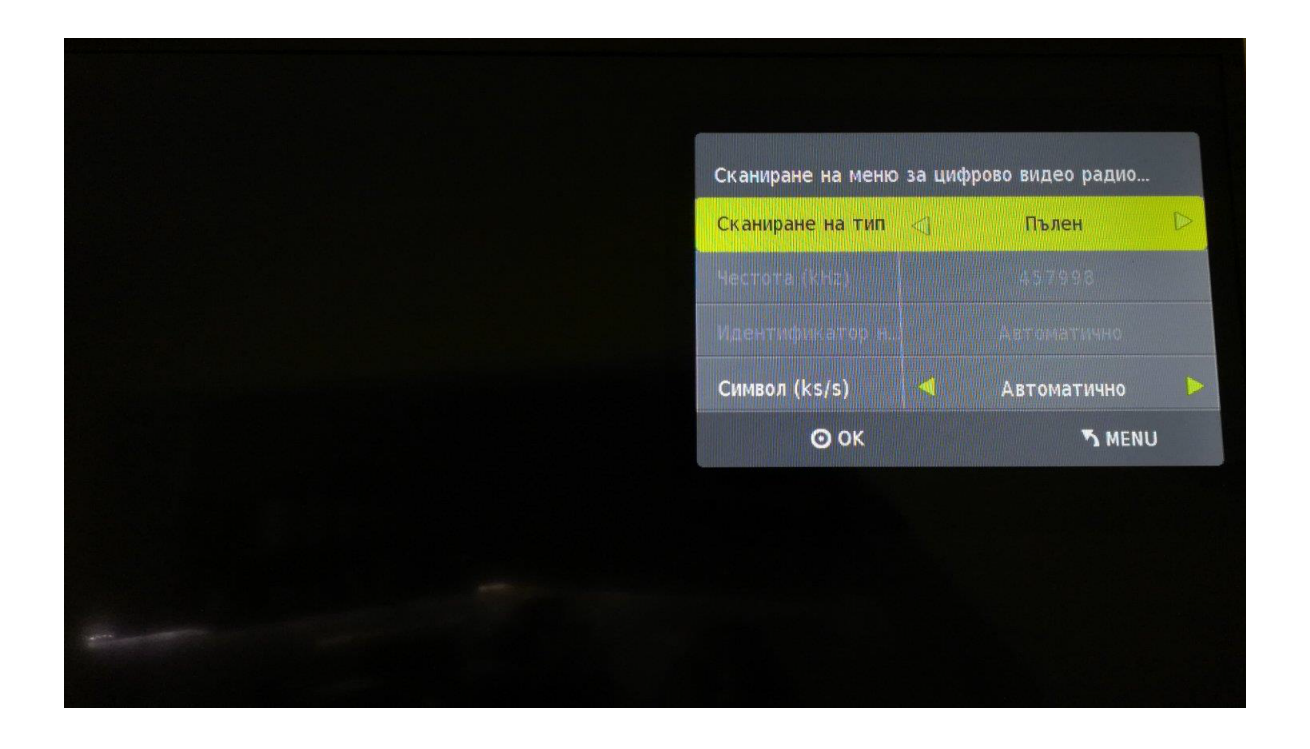

5. Последната опция, преди да се настрои телевизора, е изборът на страна. В случая тази, която трябва да изберете, е **Финландия**. За да потвърдите избора си, натиснете бутон **ОК**. Следва - **Сканиране на програмите**.

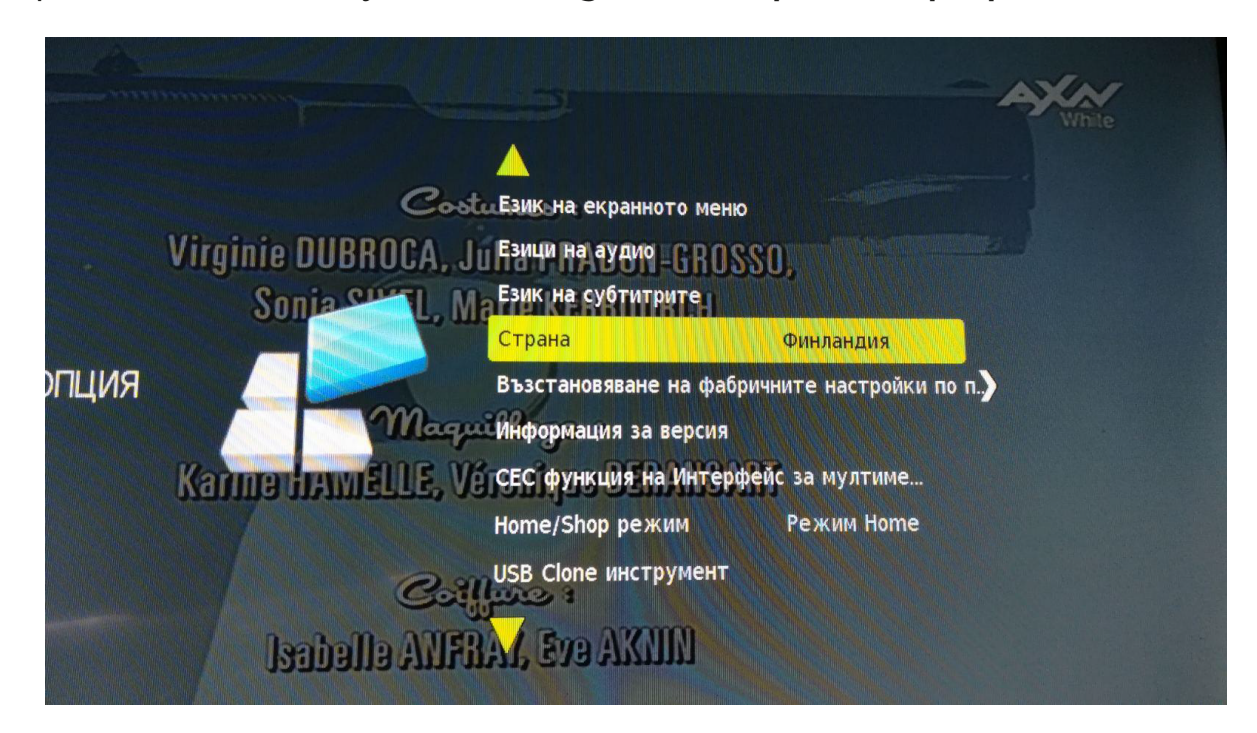